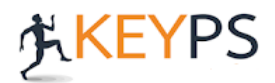

## **DERS NOTU, EĞİTİM MATERYALİ EKLEME**

**1.Adım:** Öncelikle ders notu eklemek istediğiniz belirtke tablosunu açınız. Dersinizin sol kısmında yer alan 3 çizgi işaretinden menüyü açarak **"Dosyalar"** seçeneğine tıklayınız.

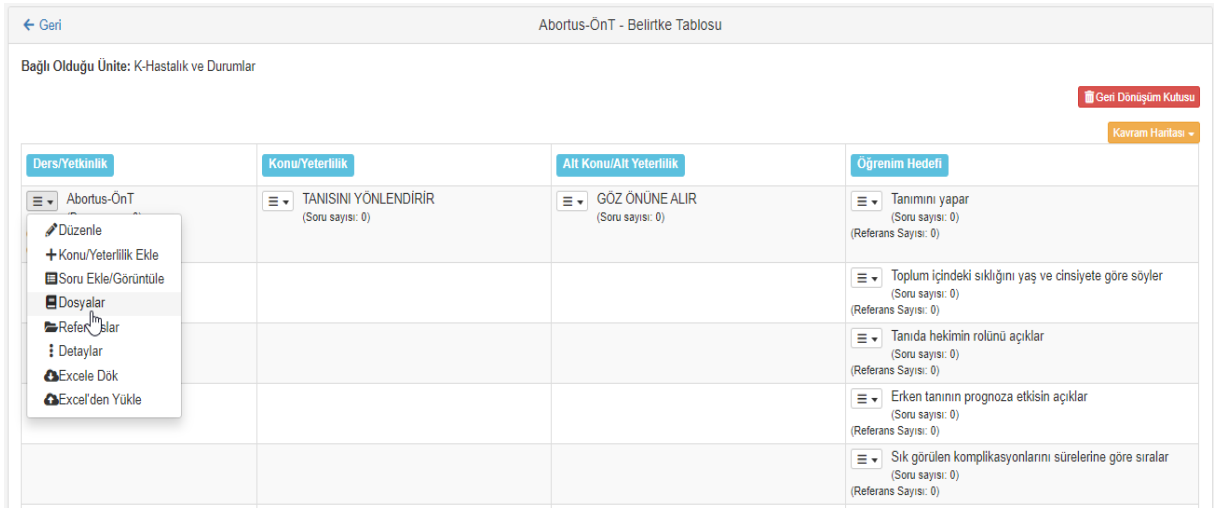

## **2.Adım:** Açılan ekranda **"Dosya Tipini"** seçiniz.

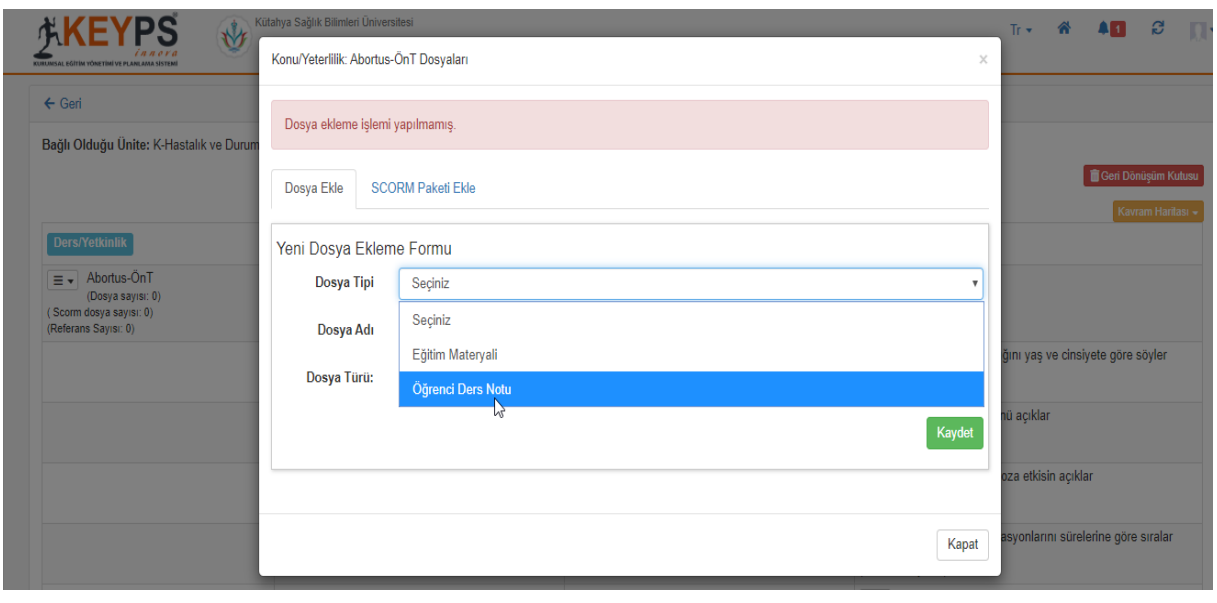

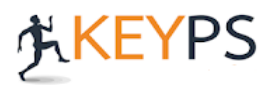

**3.Adım: "Dosya Türünü"** seçerek dosyalarınızı ekleyebilirsiniz. **"Link"** seçeneğini seçtiğinizde dersinizle ilgili link verebilirsiniz. (Makale, video vs.)

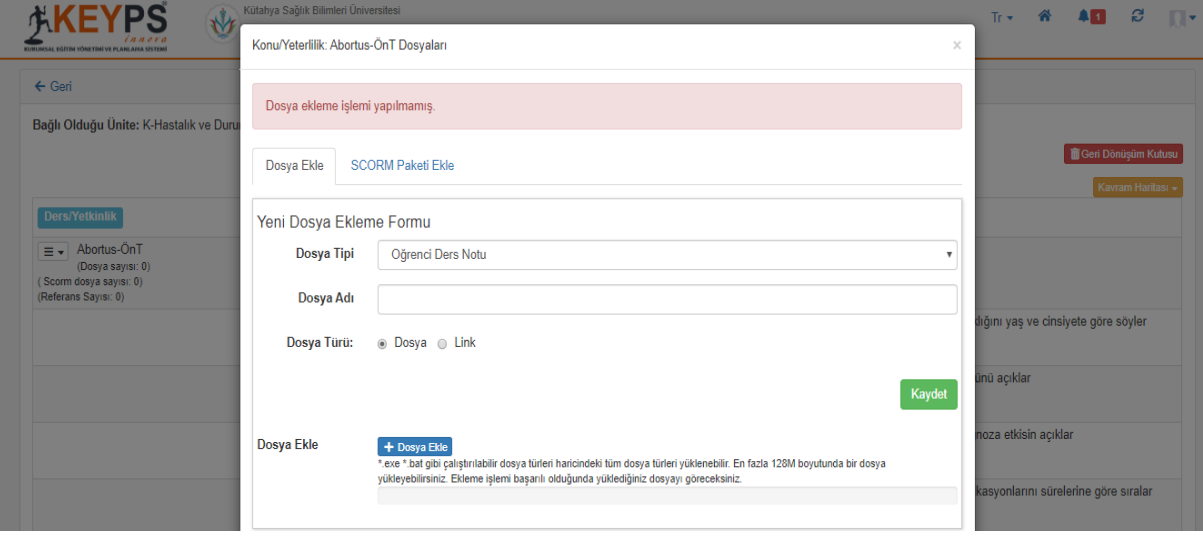